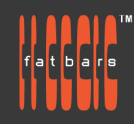

# **Fast Start FCP In Depth Workshop**

Focused lessons teach concepts and take students step by step through professional, real-world editing scenarios to create a final project. The real-world workflow continues through the remaining lessons as you take the basic project and enhance it with a dive into more robust features including the newest Final Cut Pro's tools for 360° editing, precision color grading, and more. Fast Start Workshops are crafted by Fatbars, to jump start individuals or companies who are short of time and need to be up to speed asap. Instead of being offered over 3 consecutive days, the class is divided into 6 classes of 3 hour seminars to allow working professionals to take the course without interrupting their busy schedules. All training is conducted by Apple Certified Trainers.

## **Who Should Attend**

This class is designed for those who already have a working knowledge of any video editing platform and who want to increase their skills on FCPX by learning updated features and efficient workflows.

## **Prerequisites**

- Knowledge of OS X and basic computer navigation
- Knowledge of other NLE like Avid, Final Cut Pro 7, FCP X, Premiere Pro will be an asset.

### **COURSE OUTLINE**

### **Import and Organize**

- Getting around Final Cut Pro X
- Setting up a Library and Event
- Importing footage, graphics and audio
- Creating Optimized and Proxy Media
- Changing Clip appearance and ordering
- Understanding Library Smart Collections and Keywords
- Searching for Clips and creating additional Smart Collections
- Transcoding During Import
- Creating Camera Archives
- Understanding 360 Formats
- Setting master orientation for your immersive clips

### **Video Editing**

- Creating a Project
- Creating a 360 Project
- Adding Clips to the Timeline
- Navigating the Timeline
- Basic Editing Tools to Polish Your Edit
- Adding Connected Clips
- The Importance of Gap Clips
- Adding Music
- Using the Trim Tool and Replacing Clips
- Test Out Clips with Audition
- Using Secondary Storylines
- Understanding Compound Clips

### **Audio Editing**

● Working with Channel Configuration

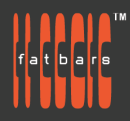

- Balancing Primary Audio
- Mixing in Additional Audio
- Performing I and L Cuts
- Changing Volume Over Time with Keyframes
- Tagging Clips with Roles
- Displaying Audio Lanes
- Fixing Common Audio Problems
- Syncing Separate Video and Audio
- Setting Sound Levels
- Creating Audio Fades and Panning Audio

## **Multicam Editing**

- Viewing Angles in a Multicam Clip
- Enabling Video Only Switching
- Performing a Multicam Edit in the Timeline
- Switching Angles without Making Cuts
- Multicam Editing with the Keyboard
- Making Adjustments to the Edit

## **Transitions, Effects, and Transforming**

- Adding and Modifying Additional Transitions
- Adding Effects to Clips
- Saving Effect Presets to Save Time
- Basic Speed and Variable Speed Changes
- Stabilizing Footage
- 360 immersive transitions and filters
- Manipulating Transform Properties
- Creating Freezes & Holds
- Applying & Animating Effects and Keyframing Effects
- Working with Keyframes in the Animation Editor
- Working with Generators
- Working with 360 Blurs and Glows
- Concealing unwanted objects with 360 Patch effect
- 360 immersive 3D titles and gradient generators

## **Color Correction**

- Fixing white Balance with automatic tools
- Accessing Your Video Scopes
- Using the Waveform Monitor, RGB Parade and Vectorscope
- Fixing Exposure and Color with Color Wheels
- Adjusting Shots with Color Curves
- Isolating color with Hue/Saturation Curves
- Balancing & Matching Color
- Working with color masks and shapes
- Keying and Masking Effects
- Working in HDR and RAW files

## **Media Management, Exporting, Interoperability**

- Duplicating Projects
- Uploading to Social Media

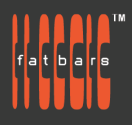

- Creating Export Bundles
- Sending Your Project to Compressor
- XML and Sharing Projects with Other Users
- Exporting Captions and Roles
- Exporting a Master File and H.264 File for Distribution
- Injecting proper 360 immersive metadata before uploading to VR Channels

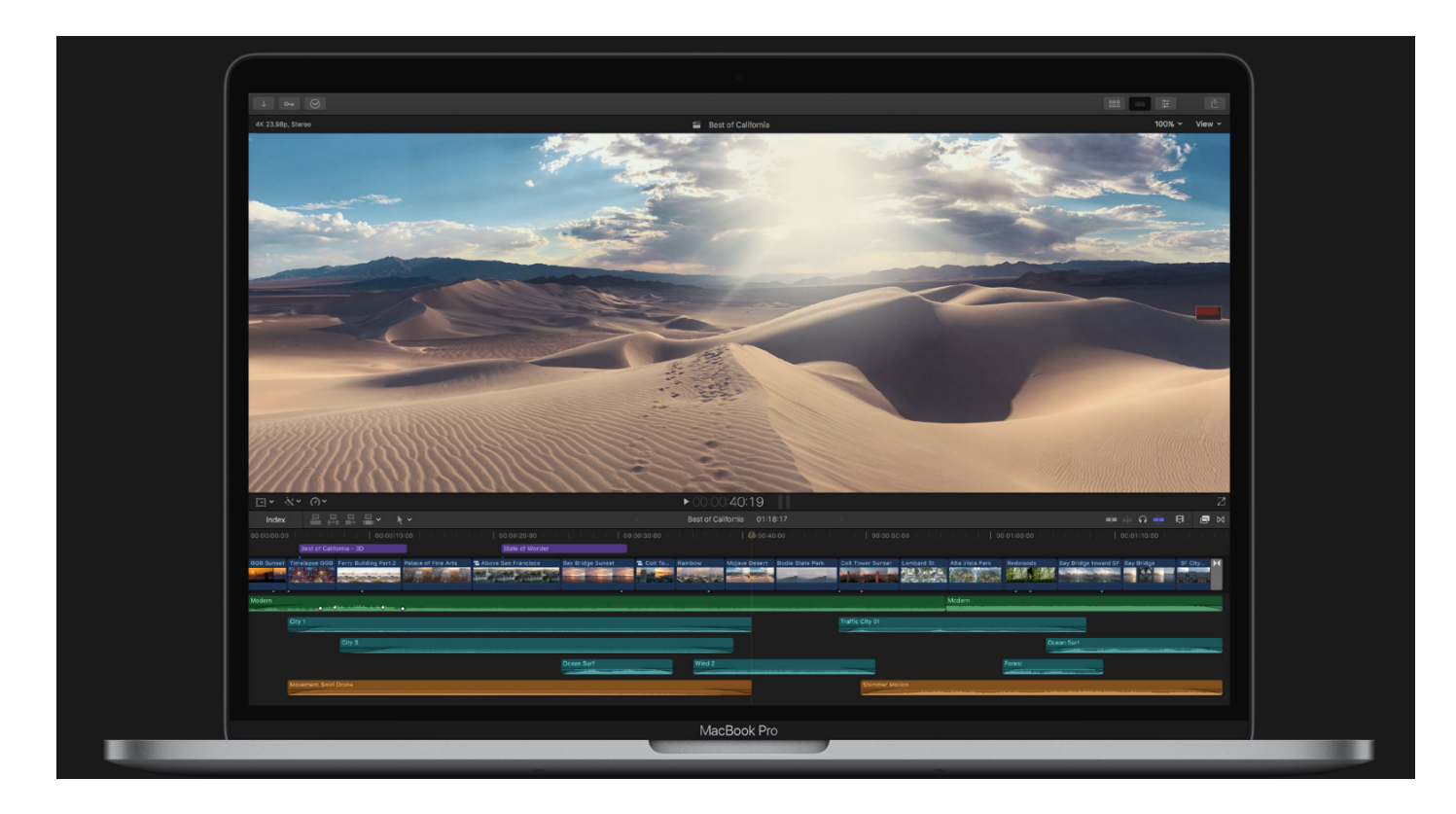

#### **How to Register**

Check **[Fatbars Website](https://fatbars.org/home/)** for a list of courses available for registration.

#### **How to Pay**

For your convenience, you can choose from a range of payment methods.

- Pay Online Pay with your visa or mastercard instantly at our eSHOP
- Bank Transfer You can bank transfer to our HSBC account. Just send us the bank transfer receipt and we will send you a receipt.
- By Cheque You can deposit your cheque into our HSBC account or mail by post to Fatbars Office. Once the cheque clears, we will issue you a receipt. Please give at least 3 days to clear the cheque.
- If you need an official quotation or invoice for your company, let us know and we will email them to you asap.

#### **Contact Us**

If you have any questions regarding this course or any other training we offer, let us know. Help us help you achieve your goals. Here is our number and email. For all the latest updates and our location, please visit our website at **[www.fatbars.org](http://www.fatbars.org)** .

Email : training@fatbars.org • Telephone : 852-64383480